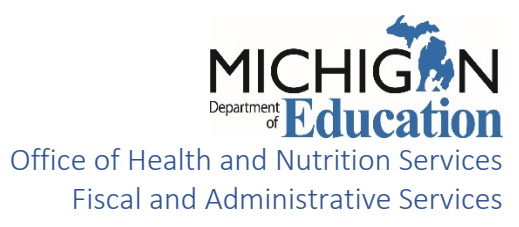

# School Meals Program School Lunch Year End Report (SLYER) Instructions

School Year 2019-2020

Final Submission Due Date: **September 30, 2020**

**THE YEAR END REPORT MUST BE SUBMITTED ONLINE:** [Michigan Nutrition Data \(MiND\) System](https://mdoe.state.mi.us/mind/login.aspx)

**SAVE A PDF COPY OF THE COMPLETED REPORT FOR YOUR FILES**

**Direct questions regarding this report to:** 

**Fiscal Monitoring Unit 517-241-5380, MDE-Fiscal@Michigan.gov**

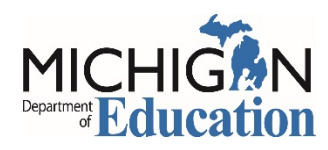

## School Lunch Year End Report

The Year End Report can be accessed via the Michigan Nutrition Data (MiND) System: [Michigan Nutrition Data \(MiND\) System](https://mdoe.state.mi.us/mind/login.aspx)

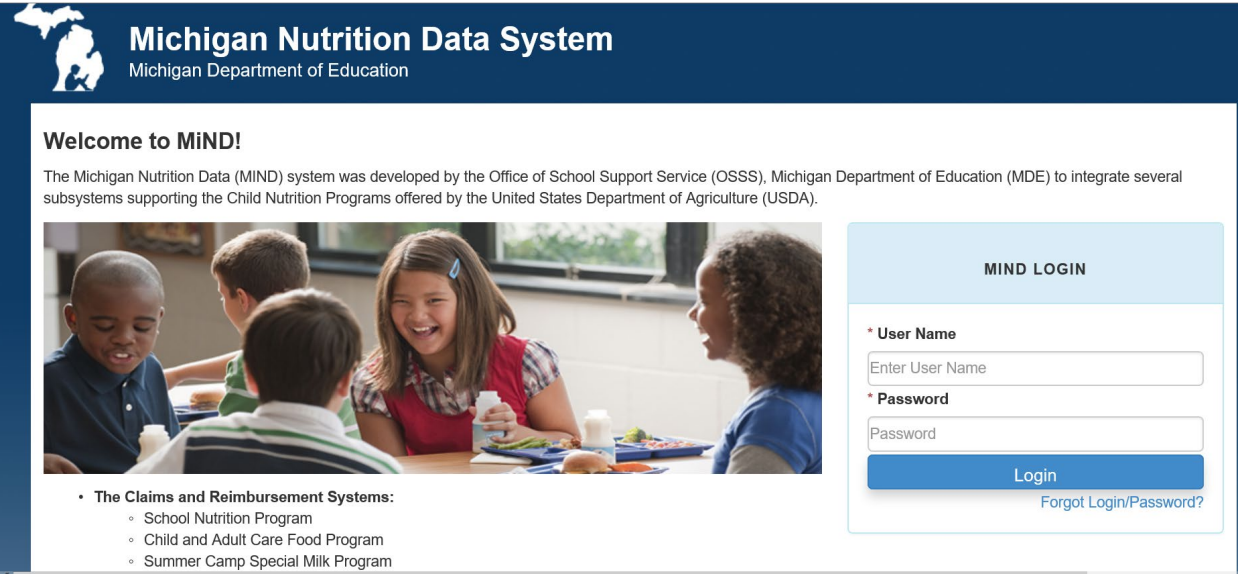

After logging in on the MiND Home Page, scroll down and click on School Lunch Year End Report (SLYER). If you do not see this application, you do not have authorization and need to complete a [Security Access Form](https://www.michigan.gov/documents/MEGS-Security-Agreement_85716_7.pdf) to be granted access.

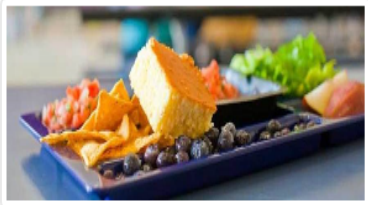

#### School Lunch Year End Report (SLYER)

Non-Public Schools and Residential Child Care Institutions (RCCI's) are required to submit the School Meals Program Year End Report. The School Lunch Year End Report (SLYER) is required for participants in the National School Lunch Program and School Breakfast Program to fulfill the reporting requirement for their annual food service cost and revenue.

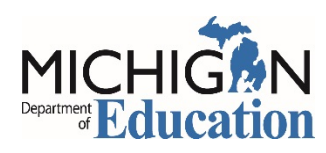

## Main Menu

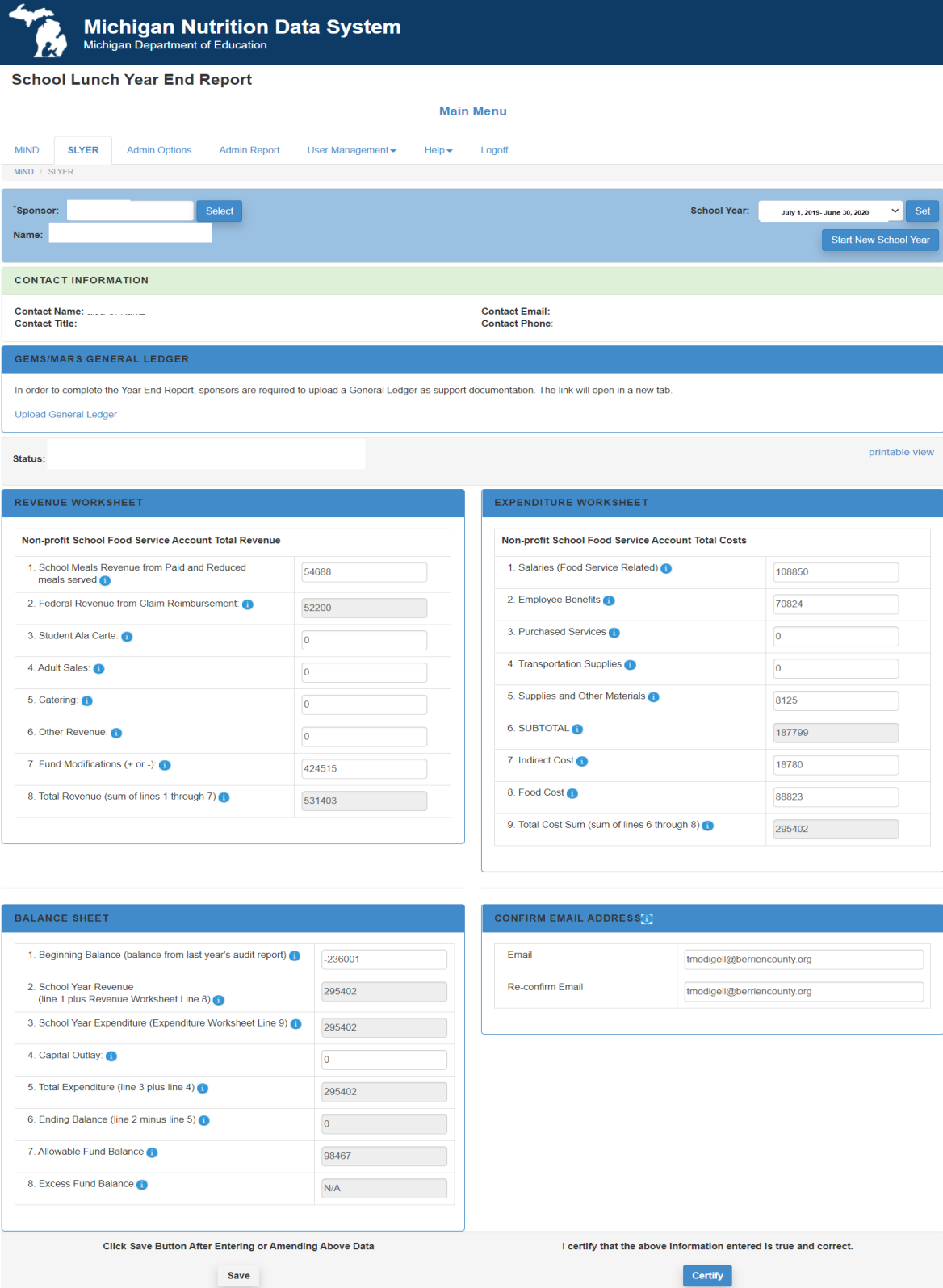

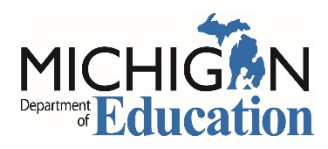

## Revenue Worksheet

**Enter revenue data, by category, into the Non-profit School Food Service Account (NSFSA) Revenue Worksheet. Round all figures to the nearest whole dollar. Do not use commas. Please note that the SLYER Program will time out due to inactivity after 20 minutes. Be sure to periodically save your data.**

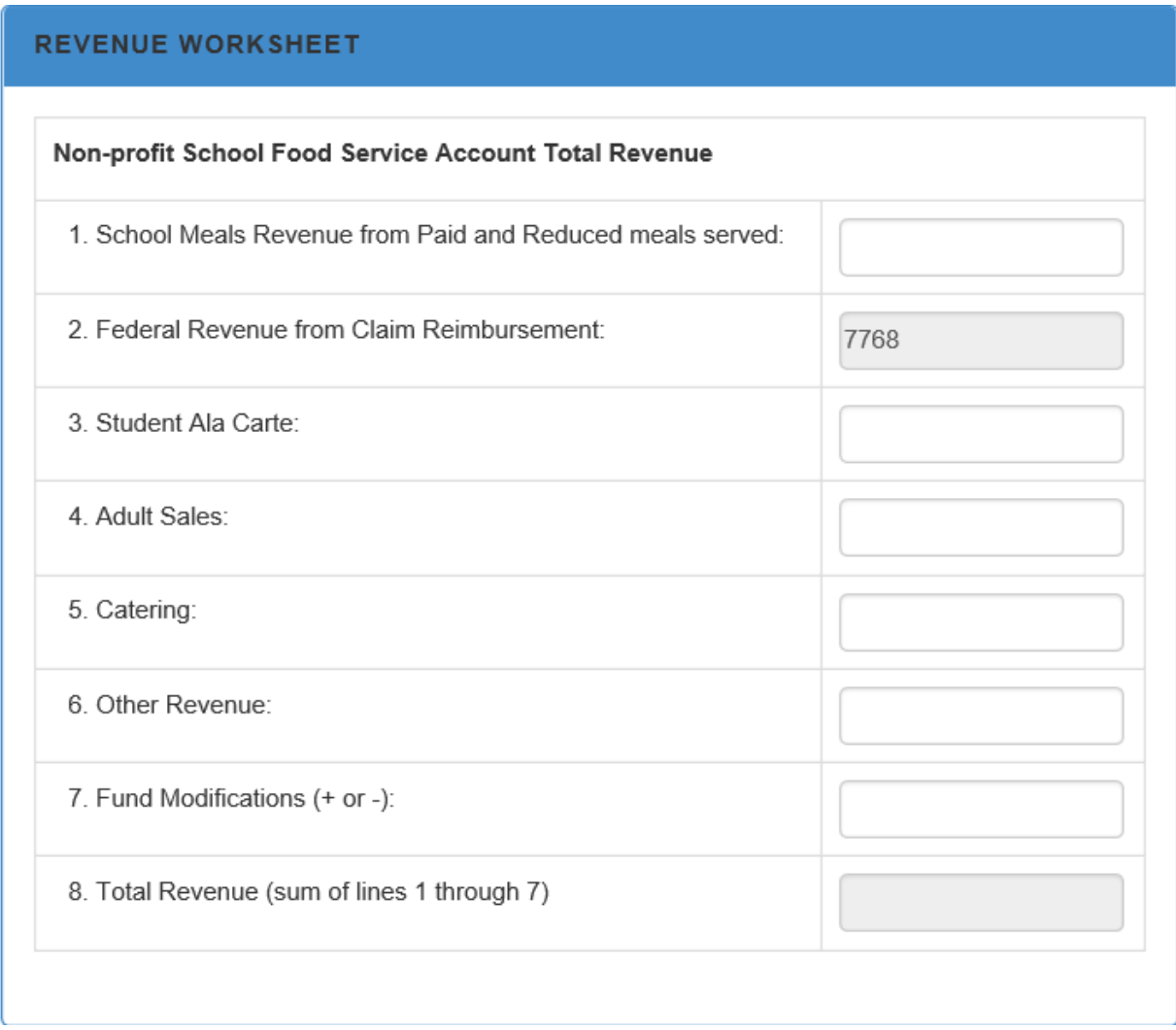

#### **Line 1. School Meals Revenue from Paid and Reduced Meals Served**

Enter school meals program revenue received from student payments for paid and reduced-price meals including afterschool snacks, if applicable.

#### **Line 2. Federal Revenue from Claim Reimbursement**

Line 2 will be calculated and prepopulated by MDE.

#### **Line 3: Student Ala Carte**

Enter all revenue for student ala carte sales that are **NOT** from USDA reimbursable meals. Examples include student ala carte, extra entrees and/or second meals sold to students, and milk sales to students.

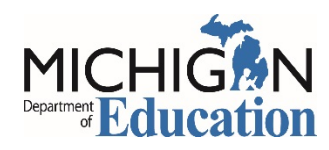

## Revenue Worksheet Continued

#### **Line 4: Adult Sales**

Enter all revenue for adult meals and adult ala carte sales.

#### **Line 5: Catering**

Enter all revenue for catering activities provided by your school district.

#### **Line 6: Other Revenue**

Enter all other revenue that is **NOT** from USDA reimbursable meals or from non-program sales (Ala Carte, Adult, or Catering).

#### **Line 7: Fund Modifications (+ or -)**

Enter fund modifications. Fund modifications include the amount of money added to or taken from the food service fund. The fund modification line is **only** to be used to report the amount of net change that has occurred to the food service fund. Because the Non-profit School Food Service Account (NSFSA) is a restricted fund, transfers out of the food service fund are only allowed for the recovery of indirect cost. Indirect costs should be reported in the Expenditure Worksheet section and not as a fund modification.

If money is transferred from the General Fund to the NSFSA as a loan, this is considered an advance that can be paid back to the General Fund. The transaction must be recorded as a Due To/Due From entry. Otherwise the transfer is considered a gift that cannot be paid back to the general fund. Documentation for fund modification(s) must be maintained and reviewed at the next scheduled Resource Management Review.

#### **Line 8: Total Revenue**

The sum of Lines 1 through 7 will be prepopulated by MDE into Line 8.

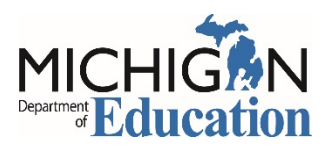

## Expenditure Worksheet

**Enter expenditure data, by category, into the Non-profit School Food Service Account (NSFSA) Expenditure Worksheet. Round all figures to the nearest whole dollar. Do not use commas.**

**Please note that the SLYER Program will time out due to inactivity after 20 minutes. Be sure to periodically save your data.**

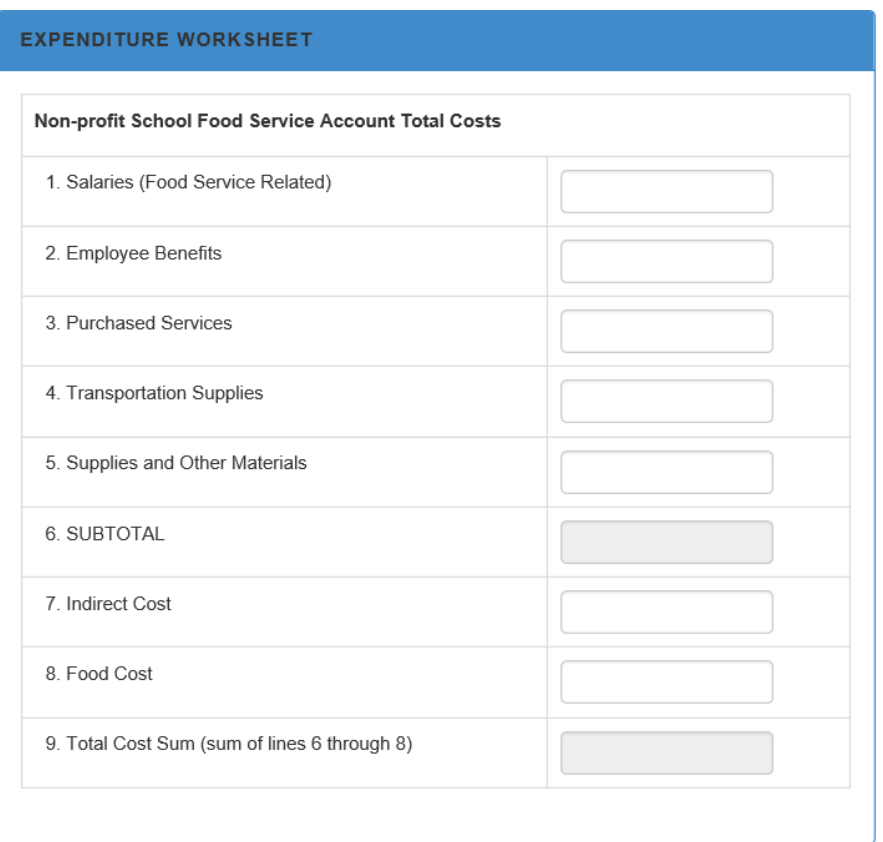

#### **Line 1: Salaries (Food Service Related)**

Enter salaries earned by staff directly involved with the food service program.

#### **Line 2: Employee Benefits**

Enter benefit costs, including taxes paid by employer, for staff directly involved with the food service program.

#### **Line 3: Purchased Services**

Enter costs for services provided by outside sources. Examples include payments to a Vended School Meals Company, a Food Service Management Company contract or trash services. A Non-Public School or Residential Child Care Institutions (RCCI) may choose to either bill directly for business office, maintenance and operations and other central office expenditures with proper adequate supporting documentation to substantiate the exact cost within the School Meals Program; **OR** for those entities that have never received a negotiated indirect cost rate may elect to charge a de minimis rate of 10 percent of modified total direct costs to capture indirect costs in Line 7.

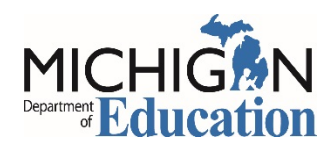

## Expenditure Worksheet Continued

#### **Line 4: Transportation Supplies**

Enter costs of operating a vehicle used exclusively by the School Meals Program for transporting meals and food. Typical costs may include gas, oil, tires, and repairs.

#### **Line 5: Supplies and Other Materials**

Enter costs of non-food items. This includes cleaning supplies, paper goods, small equipment (less than \$5,000), or other items necessary to operate the food service program.

#### **Line 6: Subtotal**

The sum of Lines 1-5 will be calculated and populated automatically by MDE into Line 6.

#### **Line 7: Indirect Cost**

Enter the amount charged to the School Meals Program for the recovery of indirect costs. For those entities that have never received a negotiated indirect cost rate may elect to charge a de minimis rate of 10 percent of modified total direct costs.

#### **Line 8: Food Cost**

Enter the cost of food purchased, adjusted for rebates and credits, rather than the cost of food used. The cost of food purchased is to be charged to the School Meals Program during the period in which it is paid for.

#### **Line 9: Total Cost**

The sum of Lines 6, 7, and 8 will be prepopulated by MDE into Line 9.

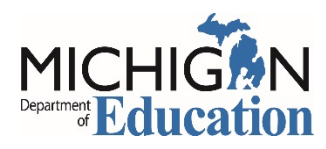

## Balance Sheet

**The Beginning Balance will automatically populate from your previous school years Ending Balance. Enter data into Balance Sheet. Round all figures to the nearest whole dollar. Do not use commas. Please note that the SLYER Program will time out due to inactivity after 20 minutes. Be sure to periodically save your data.**

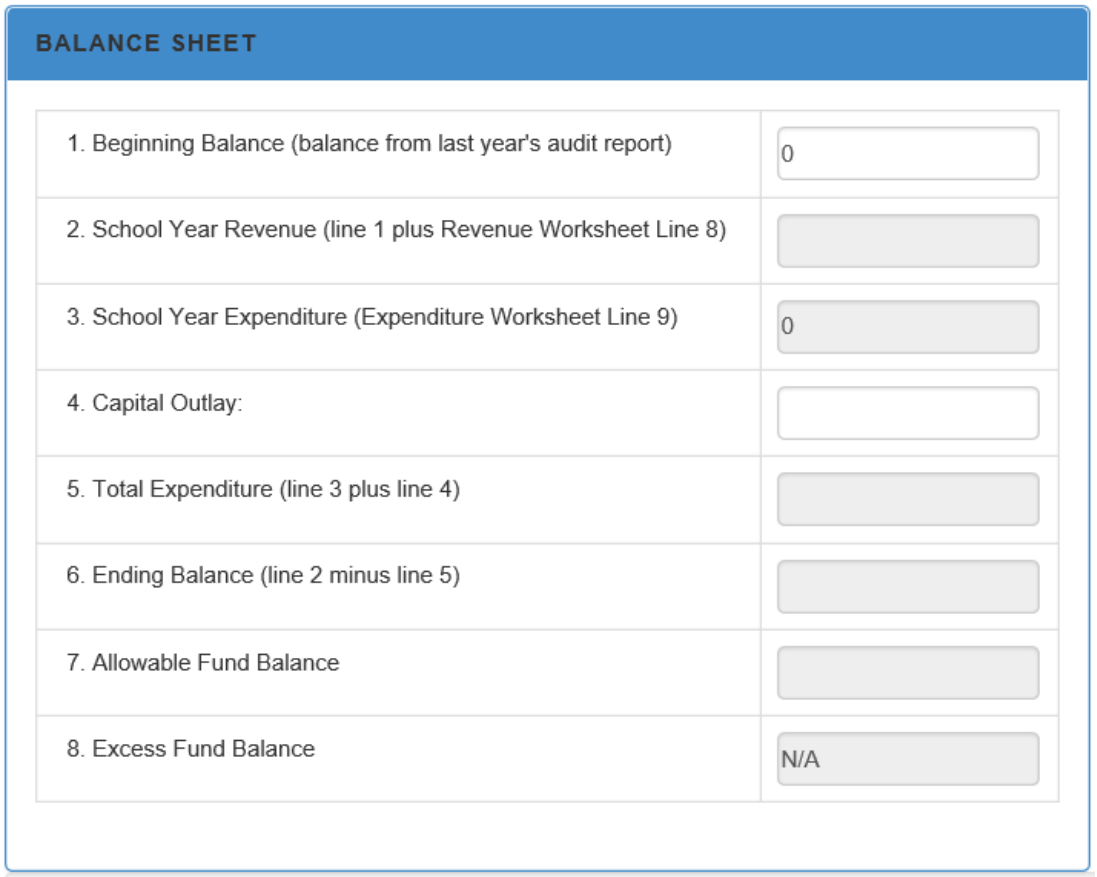

#### **Line 1: Beginning Balance**

This beginning balance amount will prepopulate from the prior year's reported SLYER ending fund balance. If this amount is incorrect, please contact MDE.

#### **Line 2: School Year Revenue**

Line 2 will be calculated and prepopulated by MDE (Balance Sheet, Line 1 plus Revenue Worksheet, Line 8).

### **Line 3: School Year Expenditure**

Line 3 will be calculated and prepopulated by MDE (Expenditure Worksheet, Line 9).

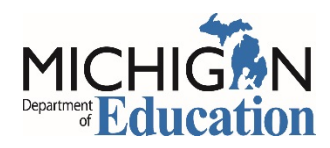

## Balance Sheet Continued

#### **Line 4: Capital Outlay**

Enter the value of equipment purchased having a useful life of more than one year and an acquisition cost which equals or exceeds the lesser of the capitalization level established by the non-public school for financial statement purposes, or \$5,000.

#### **Line 5: Total Expenditure**

Line 5 will be calculated and prepopulated by MDE (Line 3 plus Line 4).

#### **Line 6: Ending Balance**

Line 6 will be calculated and prepopulated by MDE (Line 2 minus Line 5).

#### **Line 7: Allowable Fund Balance**

Line 7 will be calculated and prepopulated by MDE. This amount reflects the allowable net cash resources which is equal to 3 months average expenditures. (Total Cost Sum from Expenditure Worksheet Line 9 divided by 3)

#### **Line 8: Excess Fund Balance**

Line 8 will be calculated and prepopulated by MDE (if applicable) (Line 6 minus Line 7). This amount reflects an ending fund balance more than the allowable net cash resources limit. (Ending Balance less Allowable Fund Balance) This will populate as N/A if an excess fund balance does not occur.

## General Ledger Upload

To complete the Year End Report sponsors are required to upload a general ledger as support documentation. Please provide the DETAILED general ledger of all revenues and expenditures for the Non-Profit School Food Service Account (NSFSA) for the fiscal year. This should include transactions to and from the food service fund. The general ledger should reconcile to the School Lunch Year End Report (SLYER).

Select the Upload General Ledger link.

#### **GEMS/MARS GENERAL LEDGER**

In order to complete the Year End Report, sponsors are required to upload a General Ledger as support documentation. The link will open in a new tab.

**Upload General Ledger** 

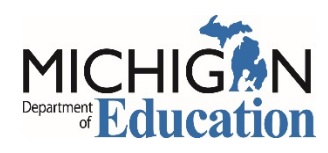

The link will open the upload window.

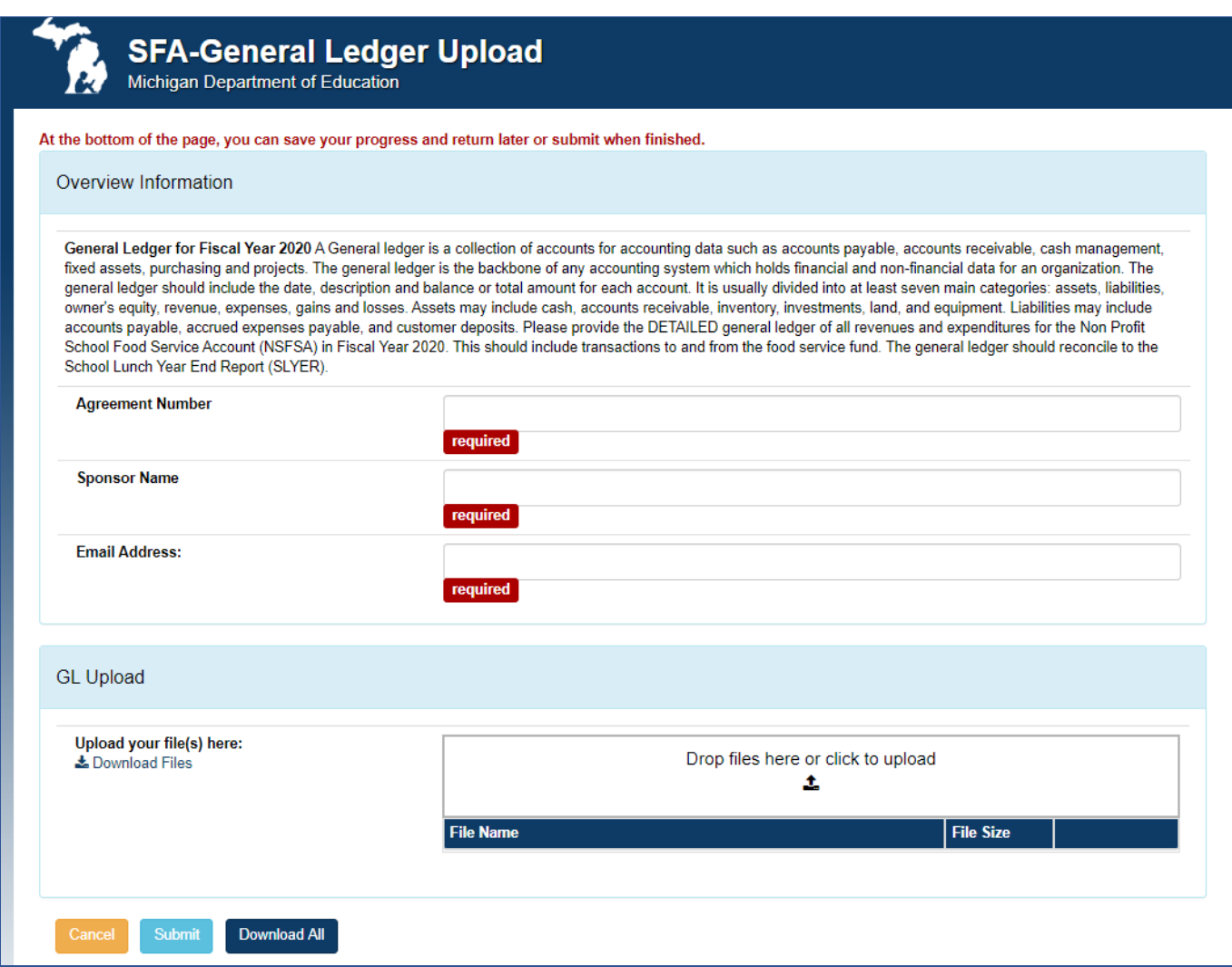

Enter your Agreement Number

Enter your Sponsors Name

Enter your Email Address

Drag and drop the files in the file panel or select the upload icon  $\triangle$  to upload the file.

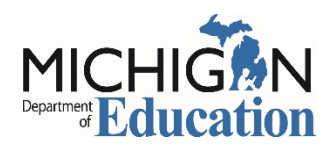

## Confirm Email Address

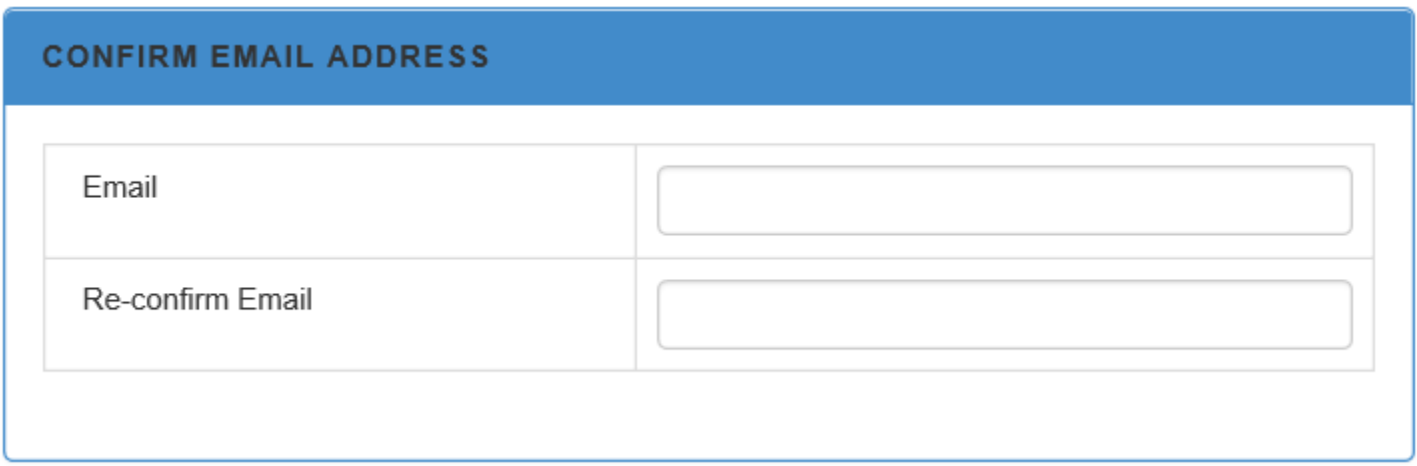

Enter your email address and re-confirm the email address.

## Save and Certify the School Lunch Year End Report

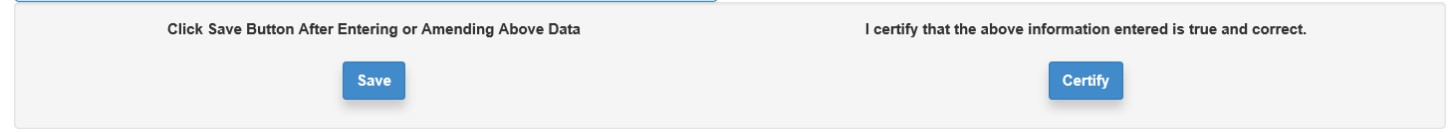

After completing the Year End Report, click on the "Save" button. Check for any errors that will need correcting. Errors will show up under the contact information section. Verify the reported information is correct and reconciles to your year-end detailed general ledger and financial statements. Once the information is verified, click on the "Certify" button. This will transmit the Year End Report information to MDE. Print and save a PDF copy of the School Lunch Year End Report (SLYER) for your records.

MDE will review the SLYER submission and contact you with any questions.

For questions regarding the SLYER please contact the Fiscal Monitoring Team at 517-241-5380 or [MDE-Fiscal@michigan.gov.](mailto:MDE-Fiscal@michigan.gov)